## E-Rate **EPC Invoicing Applicant Course 2 Summary**

Below is <sup>a</sup> collection of the key points from Applicant Course 2: Invoice Management and Status in EPC. These images review important concepts or locations in EPC. For more details, please access the training here https://www.usac.org/e‐rate/learn/videos/#EPC‐ Invoicing‐for‐Applicants

## COURSE OBJECTIVES

- . Explore the features of an invoice record
- . • Review invoice status
- . **•** Review invoice line status

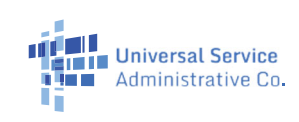

#### This table provides methods for where to view information on your invoice status

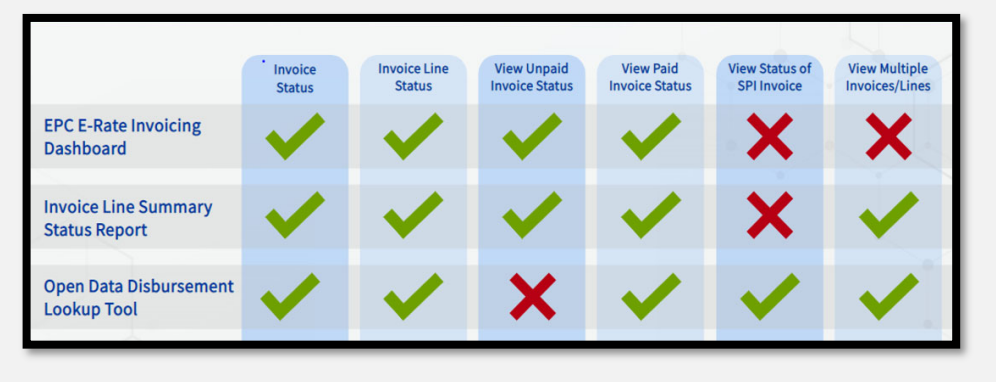

# Where to find Invoice Line Summary Report:

Waffle Icon > Tempo > **Reports** tab > Invoice Line Summary Reports

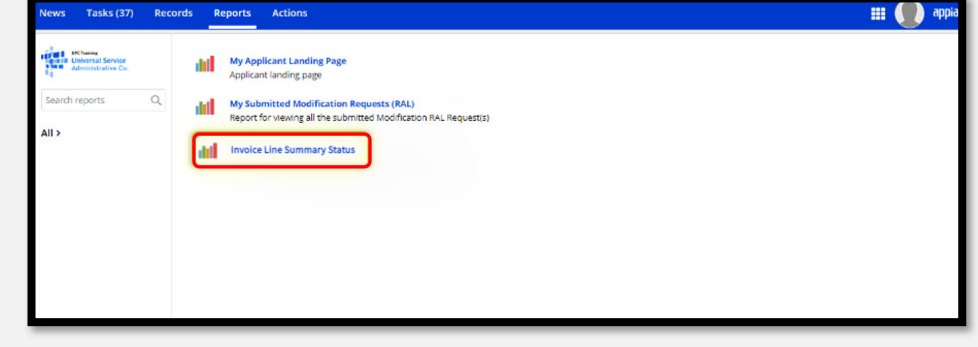

Once you've clicked on the FCC Form 472 Number, use the tabs to find key information about the invoice.

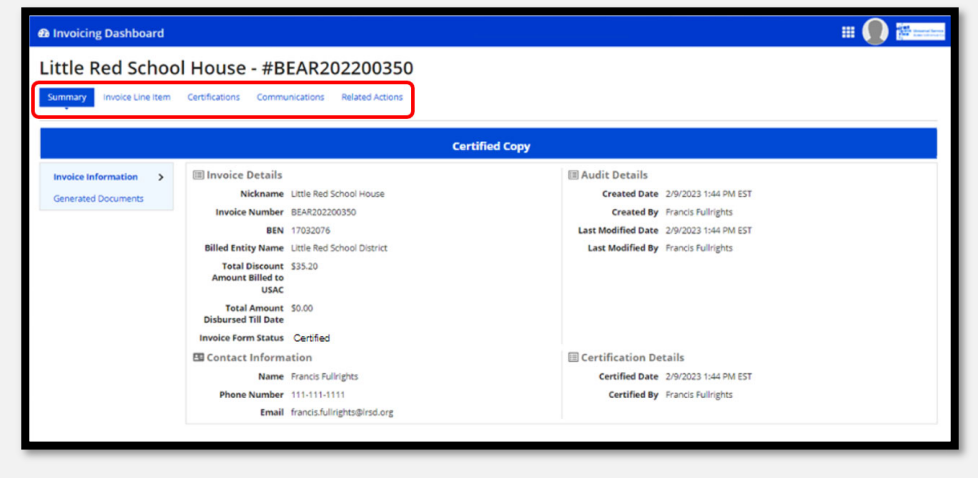

## Where to open FCC Form 472: EPC Invoice > **My Forms and Requests** tab > Click the **FCC Form 472 Number**

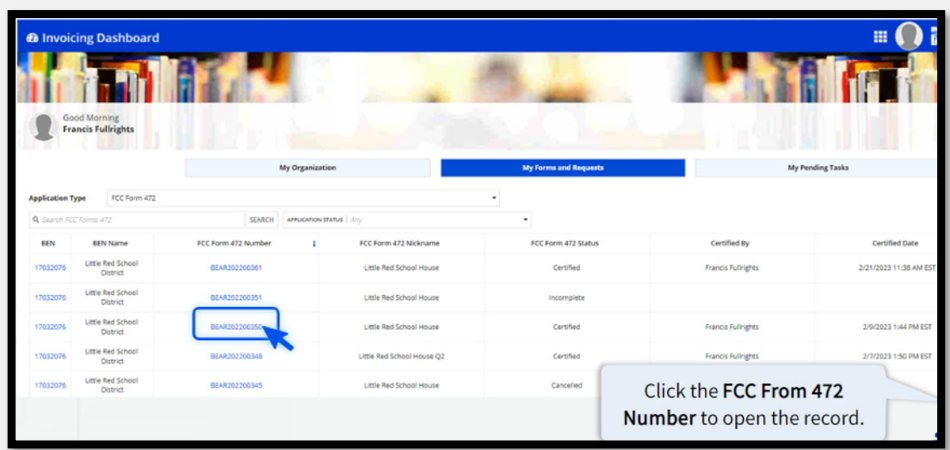